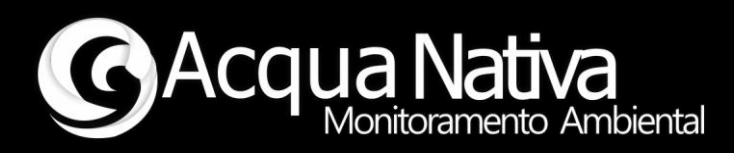

# *Manual de Operações*

## *AcquaShield – ORP*

*ORP e Temperatura*

*Tecnologia Nacional para monitoramento da qualidade da água*

 $2022 - Rev. 00$ 

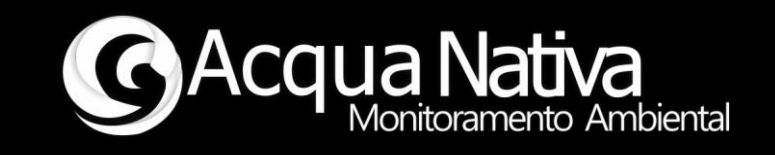

## **1 Operação e Configuração**

Exemplo de utilização da library AcquaShield com o Shield de ORP, este exemplo mostra como realizar a leitura de ORP e temperatura do Shield, realizar o procedimento de calibração do eletrodo de ORP, fazer a leitura da tensão de offset do circuito A/D e mostrar dados no display do Shield de ORP.

## **1.1 Procedimento de calibração do eletrodo de ORP**

Abra o "Serial Monitor" do Arduino.

## -> Envie o comando #ORPCal#

O Shield retornará "Procedimento de calibração iniciado...".

O Shield começará a enviar as leituras de tensão do circuito.

Retire o eletrodo de ORP do conector do Shield e coloque um "Jumper" entre os terminais.

#### -> Envie o comando #Cal,cc#

## <- O Shield deve retornar \*OK

Este comando faz a correção da tensão de offset do circuito eletrônico.

Retire o jumper do conector do Shield e conecte o eletrodo de ORP.

Separe a solução de calibração (ORP 240 mV).

Coloque o eletrodo na solução de calibração.

O Shield começará a enviar as leituras de ORP em mV, aguarde até que a leitura de se estabilize.

## Manual de Operações AcquaShield – ORP

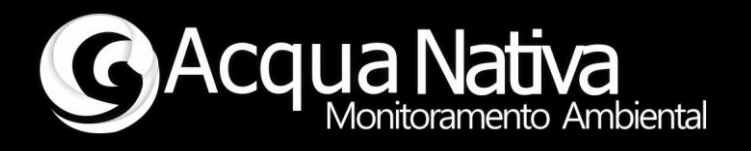

- -> Envie o comando #Cal,240#
- <- O Shield deverá retornar \*OK.

Lave o eletrodo em água destilada ou em solução própria.

#### -> Envie o comando F

O Shield retornará "Rotina de calibração finalizada."

Reinicie o sistema (Arduino + Shield).

Pronto, o Shield de ORP está calibrado.

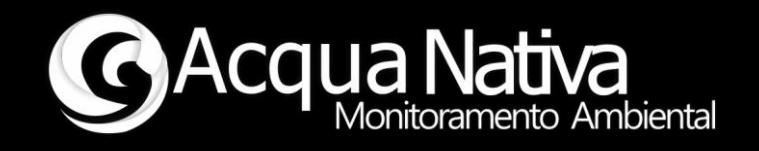

## **1.2 Leituras dos parâmetros**

O Shield\_ORP é capaz de fazer a leitura de:

- $\blacksquare$  ORP [mV].
- Temperatura [°C].

## **1.3 Comandos relacionados aos dados do eletrodo de ORP**

Abra o "Serial Monitor" do Arduino.

## **Comando para imprimir a tensão de offset do circuito A/D**

#ORPOft# -> Imprime no terminal o valor de tensão de offset em mV

## **Comando para apagar a calibração do Shield**

 # ODCeras# -> Apaga a última calibração realizada e coloca os valores de calibração default.

\*\* Firmware desenvolvido para Arduino UNO \*\*

\*\* Acquanativa \*\*